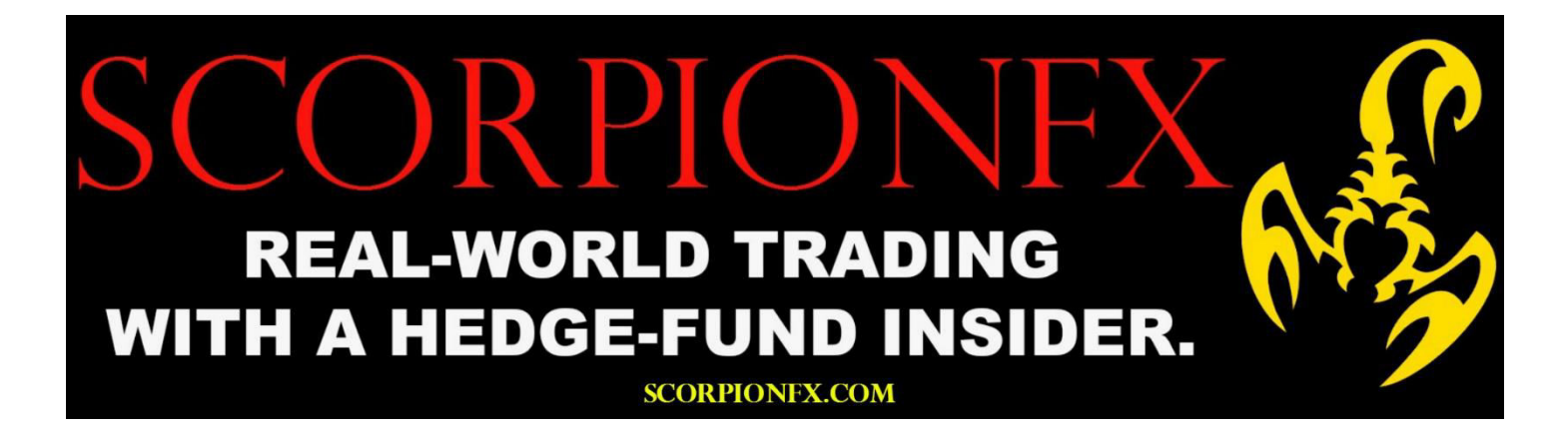

# **THIS IS A BASIC OVERVIEW OF THE BENEFITS, FEATURES AND PARAMETERS OF THIS INDICATOR.**

===============================================================================

 **BUT PLEASE BE SURE TO CONTACT US AFTER YOUR PURCHASE. AND WE WOULD BE HAPPY** 

 **TO SEND YOU MANY MORE DETAILS REGARDING THIS INDICATOR AND THE BEST**

 **WAYS TO USE IT. INCLUDING ADVICE ON THE BEST PAIRS TO MONITOR,**

 **BEST TIME FRAMES, BEST SETTINGS ETC.** 

**AS WELL AS SOME VERY, VERY IMPORTANT TRADING INFORMATION.**

 **FOR ACHIEVEING THE BEST RESULTS IN YOUR LONG TERM TRADING CAREER.**

# **ULTIMATE CORRELATION SCANNER:**

===============================================================================

This indicator has been designed to quickly identify the highest correlations for any pair in the market. And you don't have to conduct hours of research, analyzing dozens of columns, rows or tables. As this indicator gives you the most important information, quickly and easily.

Using this indicator, you can create a system that allows you to take advantage of the ongoing correlation dynamics that are always present in the market.

## *IMPORTANT FACTORS TO KEEP IN MIND:*

*Correlations exist because of ongoing patterns in global capital flows. As capital tends to flow in unison into (and out of) risk sensitive currencies. And the same is true for capital flowing in unison into (and out of) inflation sensitive currencies. Especially around certain regions.*

*A prime example of this is how the commodity currencies are generally correlated across all time frames, due to their inflation sensitive nature.*

### **Features:**

- You can monitor any symbol in your Metatrader platform. Including crypto, commodities, indices, etc.
- You can analyze any time frame, by simply selecting the time frame on your Metatrader header.

This indicator will automatically analyze every pair in your Metatrader platform. And will immediately give you the highest correlation results. For both positive and negative correlations.

This will save you an enormous amount of time and effort. As you won't have to spend countless hours analyzing dozens of columns, rows or tables.

And this will allow you to focus on other aspects of your trading. Such as further technical (or fundamental analysis). This will also give you more time to find other trading opportunities.

#### **Indicator Parameters:**

**Pairs**: Here is where you select the pair that you wish to analyze.

#### *For example:*

If you want to analyze the EURGBP, you simply enter it in this field and the indicator will return

the best correlations against the EURGBP.

- **Cell Width**: Here you can select your desired cell width for the results table.
- **Lookback Period**: Here you select how many candles you want the indicator to go back and analyze.
- **Number of pairs to show**: Here you select the number of results you wish to see.

#### *For example:*

If you wish to see only the top 10 results (top 10 positive correlations and top 10 negative correlations)

you would simply enter '10' in this field. And if you wanted to see the top 25 results, you would enter '25'.

#### *See the images (on our site) for further details and contact us if you have any questions.*

We reply to all questions within 24 hours. And depending on the total volume of inquiries that we have, we can sometimes answer in less than 1 hour. Even on weekends and holidays.

*We are always here to help.* =)

#### Support Team

#### ScorpionFX.com

#### Support@ScorpionFX.com